## 7.2.1 Compiling a Booklet **7.2.1 Compiling a Booklet**

for doing this, I recommend Easy paperback book binding how-to<sup>20</sup> by Rubén If you want to easily print this book as a booklet, you can take one more step to arrange the pages so that a simple duplex print on any printer will produce signatures that you can easily bind yourself (there are many tutorials online If you want to easily print this book as a booklet, you can take one more step to arrange the pages so that a simple duplex print on any printer will produce signatures that you can easily bind yourself (there are many tutorials online for doing this, I recommend Easy paperback book binding how-to $^{20}$  by Rubén Berenguel).

The first step is to create a file alongside your compiled book, pdf file The first step is to create a file alongside your compiled book.pdf file called printbook.tex with the contents as such: called printbook.tex with the contents as such:

\includepdf[pages=-,nup=1x2,landscape,signature=32]{book.pdf}  $\left\{ \text{includepdf} \right\}$   $\left[ \text{pages=-,nup=1x2},\text{landscape},\text{signal} \right]$ \documentclass[letterpaper]{article} \documentclass[letterpaper]{article} \usepackage[final]{pdfpages} \usepackage[final]{pdfpages} \begin{document} \begin{document} \end{document} \end{document}

combined into a "mini-booklet", and the final book is a combination of all of 4. The signature<sup>21</sup> is the number of pages (not sheets of paper) which get of the signatures ("mini-booklets") to make the full book. Essentially, if you divide this number by 4, you'll get the number of sheets of paper that you'll have to staple together at a time. For a signature of 32 pages, this will mean You can change the value of signature as you like, but keep it a multiple You can change the value of signature as you like, but keep it a multiple of 4. The signature21 is the number of pages (**not** sheets of paper) which get combined into a "mini-booklet", and the final book is a combination of all of the signatures ("mini-booklets") to make the full book. Essentially, if you divide this number by 4, you'll get the number of sheets of paper that you'll have to staple together at a time. For a signature of 32 pages, this will mean stapling together 8 pages at a time. stapling together 8 pages at a time.

Note that if you have a relatively short book, it may be advantageous to just do all of the book's pages into one signature, in this case make the signature the next multiple-of-four value higher than the total number of sheets in the book.pdf file. For example: if book.pdf contains 45 pages, make Note that if you have a relatively short book, it may be advantageous to just do all of the book's pages into one signature, in this case make the signature the next multiple-of-four value higher than the total number of sheets in the book.pdf file. For example: if book.pdf contains 45 pages, make signature=48 to put everything into a single signature. signature=48 to put everything into a single signature.

Finally, compile printbook. tex using pdflatex: Finally, compile printbook.tex using pdflatex:

pdflatex printbook.tex pdflatex printbook.tex As a sample, you can view the compiled book<sup>22</sup> and printbook<sup>23</sup> files for As a sample, you can view the compiled book<sup>22</sup> and printbook<sup>23</sup> files for this book to see how this can turn out. this book to see how this can turn out.

## The mkbook Book The mkbook Book

Kenton Hamaluik Kenton Hamaluik

Dec 12, 2019 Dec 12, 2019

 $^{20}$ https://mostlymaths.net/2009/04/easy-paperback-book-binding-how-to.  $^{20}$ https://mostlymaths.net/2009/04/easy-paperback-book-binding-how-to.

html/<br><sup>21</sup>https://en.wikipedia.org/wiki/Section\_(bookbinding)  $^{21}$ https://en.wikipedia.org/wiki/Section\_(bookbinding)

<sup>22</sup>book.pdf

 $^{23}$ printbook.pdf

7.2. BUILDING THE BOOK *7.2. BUILDING THE BOOK*

- enumitem5
- $\text{textcomp}^{11}$
- graphicx $^{12}$
- ${\rm float}^{13}$
- $\mathrm{svg}^{14}$

your system: your system: The template also requires  $\rm XeTeV^{15}$ and the following fonts to be available on

- Crimson5
- $\mathrm{Popins}^{17}$
- Source Code ProSource Code Pro<sup>18</sup>

Finally, in order to color the source code, you must have  $Pygments<sup>19</sup>$ installed and the pygmentize executable must be available on your path. pygmentize executable must be available on your path.

If you meet all these requirements, you can build the book using xelatexIf you meet all these requirements, you can build the book using xel atex Assuming you built the book.tex file in the Assuming you built the book. tex file in the print directory as above: directory as above:

cd print xelatex -shell-escape book.tex xelatex -shell-escape book.tex xelatex -shell-escape book.tex xelatex -shell-escape book.tex cd print

order to properly build the table of contents. *ments* to colour your source code, and the xelatex command is run twice in order to properly build the table of contents. Note that the -she<sup>11</sup>-escape argument is required in order to get  $P$ )g-Note that the to colour your source code, and the -shell-escape argument is required in order to get xelatex command is run twice in

compiling if you need to. letter paper. Feel free to change this in the generated book, tex file before inches by 8 inches. This is to facilitate booklet printing on North American compiling if you need to. letter paper. Feel free to change this in the generated inches by 8 inches. This is to facilitate booklet printing on North American Note also that in the current template, the pages that are created are 5.5 Note also that in the current template, the pages that are created are 5.5 book.tex file before

https://hamaluik.github.io/mkbook/ https://hamaluik.github.io/mkbook/©2019 Kenton Hamaluik<br>∷ ©2019 Kenton Hamaluik The mkbook Book **The mkbook Book**

> <sup>11</sup>https://ctan.org/pkg/textcomp https://ctan.org/pkg/textcomp <sup>12</sup>https://ctan.org/pkg/graphicx https://ctan.org/pkg/graphicx <sup>13</sup>https://ctan.org/pkg/float https://ctan.org/pkg/float <sup>14</sup>https://ctan.org/pkg/svg https://ctan.org/pkg/svg <sup>15</sup>https://www.tug.org/xetex/ https://www.tug.org/xetex/

<sup>10</sup>https://ctan.org/pkg/enumitem https://ctan.org/pkg/enumitem

<sup>16</sup>https://github.com/skosch/Crimson https://github.com/skosch/Crimson

 $^{17}$ https://www.fontsquirrel.com/fonts/poppins https://www.fontsquirrel.com/fonts/poppins

<sup>18</sup>https://github.com/adobe-fonts/source-code-pro https://github.com/adobe-fonts/source-code-pro

<sup>19</sup>https://pygments.org/ https://pygments.org/

mkbook build -l ./print/book.tex mkbook build -l ./print/book.tex Note that this command is more about preparing a . tex file that you can then further customize for your own book than having a complete, readyto-go PDF that is entirely your own-the current LaTeX template that gets Note that this command is more about preparing a .tex file that you can then further customize for your own book than having a complete, readyto-go PDF that is entirely your own—the current LaTeX template that gets generated works for me but it may not work for you. generated works for me but it may not work for you.

# **7.1 Images**

or https://), mkbook will attempt to download the image the same directory that the generated LaTeX document resides in. If it cannot do so, it will tell you. If, on the other hand, the image is in the source tree, it will be copied over the same way that any other asset is and should be available to the LaTeX file. If an image in the document is an external image (i.e. it starts with http:// or https://), *mkbook* will attempt to download the image the same directory that the generated LaTeX document resides in. If it cannot do so, it will tell you. If, on the other hand, the image is in the source tree, it will be copied over the same way that any other asset is and should be available to the LaTeX file. If an image in the document is an external image (i.e. it starts with http://

Similar to this, mkbook will attempt to render any plantuml code sections Similar to this, *mkbook* will attempt to render any plantuml code sections into . svg files which also get included in the book. into .svg files which also get included in the book.

## 7.2 Building the Book **7.2 Building the Book**

 $\mathbf{\Omega}$ 

The current LaTeX template requires the following packages to be installed: The current LaTeX template requires the following packages to be installed:

- $ulem<sup>3</sup>$
- fontspec<sup>4</sup>
- sectsty $^5$
- $xcolor<sup>6</sup>$
- minted $7$
- $a$ msmath $8$
- amssymb $^9$
- 4https://ctan.org/pkg/fontspec  $^{4}$ https://ctan.org/pkg/fontspec https://ctan.org/pkg/sectsty  $^8$ https://ctan.org/pkg/amsmath  $5$ https://ctan.org/pkg/sectsty https://ctan.org/pkg/amssymb  $^8$ https://ctan.org/pkg/amsmath 9https://ctan.org/pkg/amssymb https://ctan.org/pkg/minted https://ctan.org/pkg/xcolor  $\frac{6}{6}$ https://ctan.org/pkg/xcolor  $\frac{7}{2}$ https://ctan.org/pkg/minted 3https://ctan.org/pkg/ulem  $\beta$ https://ctan.org/pkg/ulem

# **Contents**

**Preface v**

Preface

 $\triangleright$ 

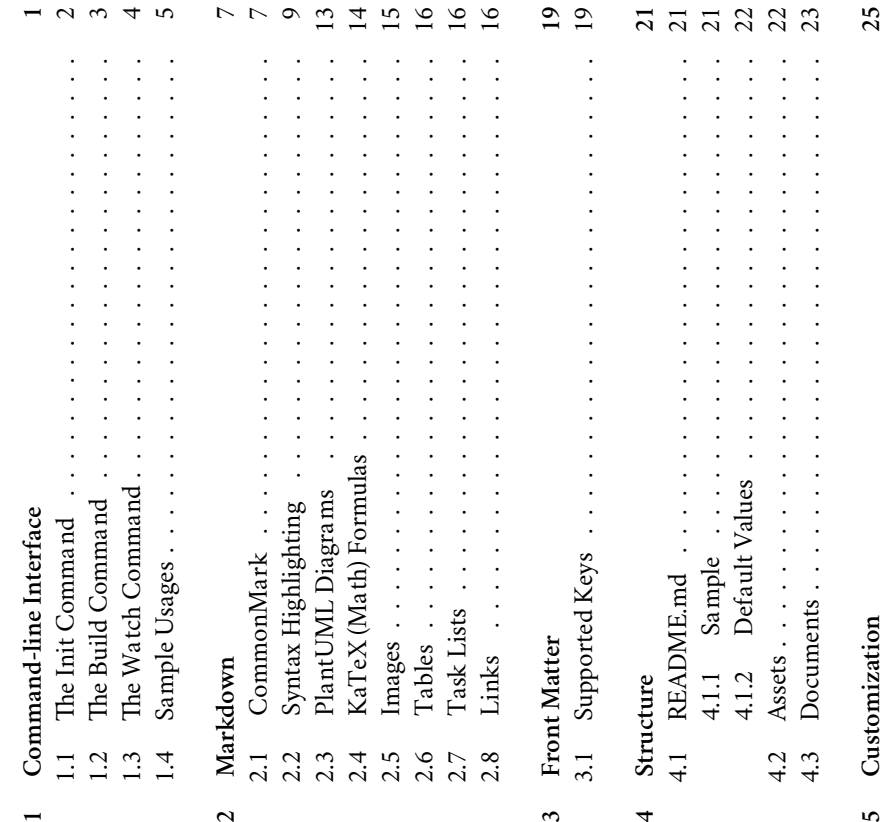

 $\overline{a}$ 

4

32

iii

5

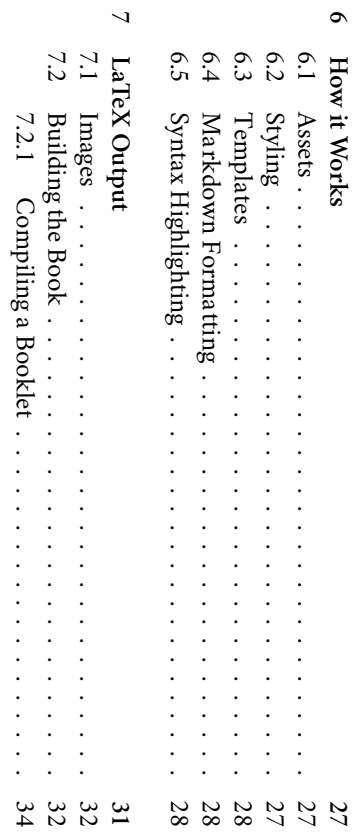

# **Chapter 7**

# LaTeX Output **LaTeX Output**

ument is perhaps a bit too customized—I'm still exploring this. ument is perhaps a bit too customized—I'm still exploring this. ment as it's not quite as smooth as I would like, and the generated to a beatiful, ready-to-print *mkbook* can also export a LaTeX' f<br>:int PDF<sup>2</sup> file which can be used to convert your book . This feature is still under heavy develop-.<br>Rex doc-

with any images needed to render the book: with any images needed to render the book: the following command which will create the file For now, however, you can convert your book into a single ./print/book.tex .<br>አፍ<br>አ file with along

<sup>&</sup>lt;sup>1</sup>https://www.latex-project.org/ https://www.latex-project.org/ <sup>2</sup>https://en.wikipedia.org/wiki/PDF https://en.wikipedia.org/wiki/PDF

# **Preface**

mkbook is my simpler alternative to mdbook<sup>1</sup> which is a great tool, however I really dislike some of the decisions they took-such as relying on javascript for highlighting and navigation and including a lot of bells and whistles such *mkbook* is my simpler alternative to *mdbook*1 which is a great tool, however I really dislike some of the decisions they took—such as relying on javascript for highlighting and navigation and including a lot of bells and whistles such as javascript-based search. as javascript-based search.

This tool aims to work somewhat similarly to mdbook, but is generally intended to be a more minimal alternative that is customized more towards my This tool aims to work somewhat similarly to *mdbook*, but is generally intended to be a more minimal alternative that is customized more towards my needs and desires than anything else. needs and desires than anything else.

If you're not familiar with mdbook, mkbook is a tool to convert a collection line. It was created to help me write documentation with minimum fuss while of Markdown<sup>2</sup> files into a static website / book which can be published on-If you're not familiar with *mdbook*, *mkbook* is a tool to convert a collection files into a static website / book which can be published online. It was created to help me write documentation with minimum fuss while presenting it in an easy-to-consume manner. presenting it in an easy-to-consume manner. of  $\mathrm{Markdown}^2$ 

v

<sup>&</sup>lt;sup>1</sup>https://crates.io/crates/mdbook<br><sup>2</sup>https://commonmark.org/ 1https://crates.io/crates/mdbook  $^2$ https://commonmark.org/

 $^{20}$ https://github.com/toml-lang/toml https://github.com/toml-lang/toml

6.5. SYNTAX HIGHLIGHTING *6.5. SYNTAX HIGHLIGHTING*

•  $_{\rm{long}^{\rm{20}}}$ 

this . css is written to the output folder as style. css, where it is included mat into a single, compressed . css file using sass-rs<sup>9</sup>. The resulting . css file . The resulting .css file is then bundled into the binary using the macro<sup>10</sup>. When a book is generated, this .css is written to the output folder as style.css, where it is included is then bundled into the binary using the macro<sup>10</sup>. When a book is generated, mat into a single, compressed . css file using sass-rs<sup>9</sup> by each generated . html file. by each generated .html file.

## 6.3 Templates **6.3 Templates**

plates are compiled when mkbook is compiled, it is not currently possible to mkbook contains two template files: one for the index, and one for each page / chapter, and uses Askama<sup>11</sup> to render the templates. Since the Askama temchange the templates at run time. You can view the sources for these tem*mkbook* contains two template files: one for the index, and one for each page / chapter, and uses Askama11 to render the templates. Since the *Askama* templates are compiled when *mkbook* is compiled, it is not currently possible to change the templates at run time. You can view the sources for these tem-. plates on github $^{12}$ 

# 6.4 Markdown Formatting **6.4 Markdown Formatting**

Markdown is formatted usiing comrak<sup>13</sup> with some specific options, see the Markdown is formatted usiing comrak13 with some specific options, see the Markdown chapter<sup>14</sup> for more information. Markdown chapter14 for more information.

## Syntax Highlighting **6.5 Syntax Highlighting** မှု<br>ဖ

Code is syntax-highlighted using syntect<sup>15</sup> with the default langauges and the base16-eighties colour scheme. Some additional languages above the Code is syntax-highlighted using syntect<sup>15</sup> with the default langauges and the base16-eighties colour scheme. Some additional languages above the base list supported by syntect have been aded: base list supported by *syntect* have been aded:

- haxe<sup>16</sup>
- $haml^2$
- sass<sup>18</sup>
	- $\cdot$  scss<sup>19</sup>

 $\overline{\phantom{0}}$ 

# **Chapter 1**

# Command-line Interface **Command-line Interface**

mkbook may be installed using *Cargo* (cargo install --force --path. in the mkbook repo directory), and after that it presents a command-line inin the *mkbook* repo directory), and after that it presents a command-line in*mkbook* may be installed using *Cargo* (cargo install --force --path . terface:

<sup>&</sup>lt;sup>9</sup>https://crates.io/crates/sass-rs 9https://crates.io/crates/sass-rs

<sup>&</sup>lt;sup>10</sup>https://doc.rust-lang.org/std/macro.include\_str.html  $^{10}$ https://doc.rust-lang.org/std/macro.include\_str.html

<sup>&</sup>quot;Inttps://crates.io/crates/askama<br>"Phttps://github.com/hamaluik/mkbook/tree/master/templates 11https://crates.io/crates/askama

 $^{12}$ https://github.com/hamaluik/mkbook/tree/master/templates <sup>13</sup>https://crates.io/crates/comrak

 $^{13}$ https://crates.io/crates/comrak  $1402 -$ markdown.html

 $14$ 02-markdown.html

ishttps://crates.io/crates/syntect 15https://crates.io/crates/syntect

<sup>&</sup>lt;sup>16</sup>https://haxe.org/  $^{16}$ https://haxe.org/

<sup>&</sup>quot;https://haxe.org/manual/compiler-usage-hxml.html  $^{17}_{17}$ https://haxe.org/manual/compiler-usage-hxml.html

Bhttps://sass-lang.com/documentation/syntax#the-indented-syntax  $18$ https://sass-lang.com/documentation/syntax#the-indented-syntax <sup>19</sup>https://sass-lang.com/documentation/syntax 19https://sass-lang.com/documentation/syntax

Kenton Hamaluik <kenton@hamaluik.ca> mkbook 0.3.0 mkbook 0.3.0 \$ mkbook Kenton Hamaluik <kenton@hamaluik.ca> \$ mkbook

## USAGE:

mkbook [SUBCOMMAND] mkbook [SUBCOMMAND]

FLAGS:

-h, --help -h, --help

Prints help information Prints help information

 $-\lambda$ , -V, --version --version Prints version information

Prints version information

### SUBCOMMANDS: SUBCOMMANDS:

bu<sub>i</sub>ld help build build the book Prints this message or the help of the given build the book Prints this message or the help of the given

subcommand(s)  $\downarrow$ 

init initialize a mkbook directory tree initialize a mkbook directory tree

watch watch build the book and continually rebuild whenever the build the book and continually rebuild whenever the

→ source changes source changes ,→

## 1.1 The Init Command **1.1 The Init Command**

README. md file and a stub of your first chapter. The init command is a tool to help you get started, and will create an initial README.md The init command is a tool to help you get started, and will create an initial file and a stub of your first chapter.

# **Chapter 6**

## **How it Works How it Works**

mkbook generates a completely static, javascript-free website from a series of crafted CSS specific to this book's purpose. Markdown files. All of the layout and styling is controlled purely by handcrafted CSS specific to this book's purpose. Markdown files. All of the layout and styling is controlled purely by handgenerates a completely static, javascript-free website from a series of

### 6.1 Assets **6.1 Assets**

folder on each build. *mkbook* folder on each build. compiled into the arrow-righticon1 , and favicon.icocurrently bundles two assets which get written into the book directory: icons.svg 4 , and , and *mkbook* arrow-upicons.svgcontains 3 binary using the  $\overline{5}$ which are used for navigation. These files are . Font Awesome 5favicon.ico macrois the ໑  $\sim$ , and written to the output arrow icons: Font Awesome 5 book arrow-leftູ ພ

### 6.2 Styling **6.2 Styling**

*mkbook* utilizes  $S$ ass $^{7}$ to define it's styles; you can view the sources on github<sup>8</sup> .  $\Xi$ *mkbook*'s build script, the styles are compiled from their native .scss for-

<sup>.&</sup>lt;br>https://fontawesome.com/icons/book?style=solid https://fontawesome.com/icons/book?style=solid

 $^{2}$ https://fontawesome.com/ https://fontawesome.com/

<sup>&</sup>lt;sup>3</sup>https://fontawesome.com/icons/arrow-left?style=solid https://fontawesome.com/icons/arrow-left?style=solid

<sup>&</sup>lt;sup>4</sup>https://fontawesome.com/icons/arrow-right?style=solid+ https://fontawesome.com/icons/arrow-right?style=solid

<sup>&</sup>lt;sup>></sup>https://fontawesome.com/icons/arrow-up?style=solid https://fontawesome.com/icons/arrow-up?style=solid

<sup>&</sup>quot;https://doc.rust-lang.org/std/macro.include\_bytes.html https://doc.rust-lang.org/std/macro.include\_bytes.html  $7/7$ ttps://sass-lang.com/ https://sass-lang.com/

<sup>\*</sup>https://github.com/hamaluik/mkbook/tree/master/style https://github.com/hamaluik/mkbook/tree/master/style

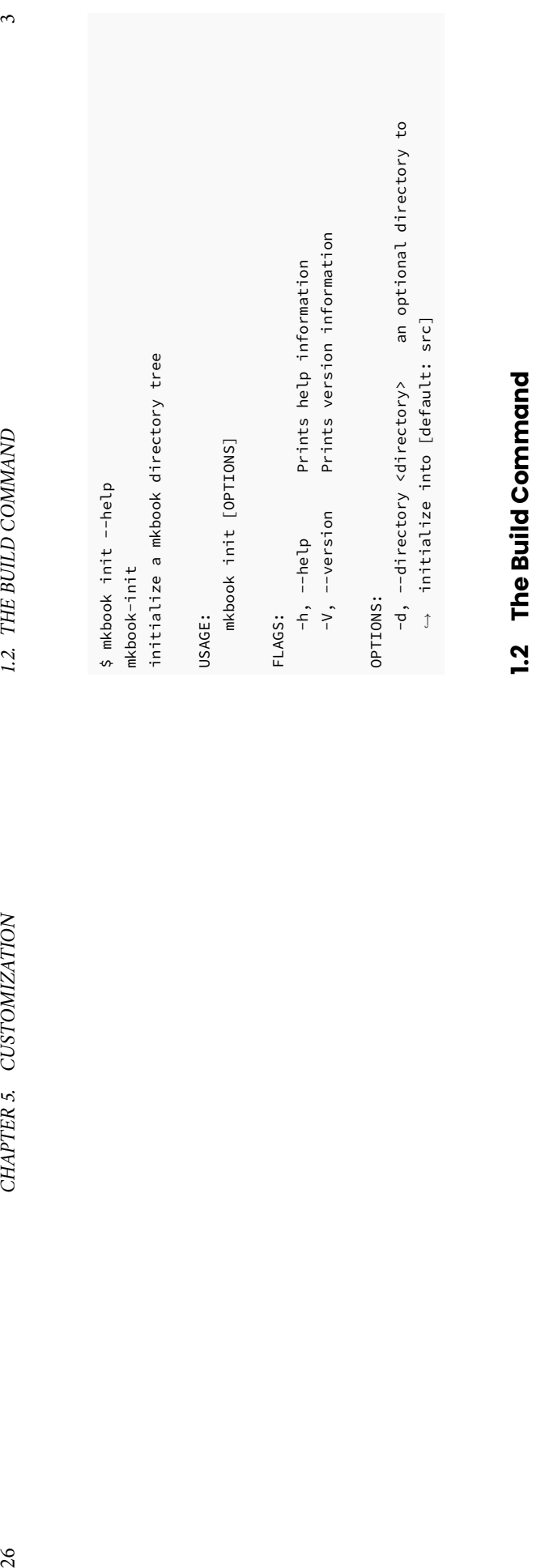

The build command is the primary command for  $m\emph{kboek},$  and is responsible for taking the  $\emph{-}$  md files and building the resulting website. The build command is the primary command for *mkbook*, and is responsible for taking the .md files and building the resulting website.

1.2. THE BUILD COMMAND

CHAPTER 5. CUSTOMIZATION

```
$ mkbook build --help
build the book
                         mkbook-build
                               mkbook-build
     build the book
                                                      $ mkbook build --help
```
### USAGE:

```
mkbook build [OPTIONS]
       mkbook build [OPTIONS]
```
### FLAGS:

```
-h, --help
  -V, --version
    -V, --version Prints version information
                                   -h, --help Prints version information
                              Prints help information
                                   Prints help information
```
### OPTIONS: OPTIONS:

- $-i$ ,  $--i$ n  $$ -i, --in <in> an optional directory to take the book sources an optional directory to take the book sources
- $\downarrow$ from [default: src] from [default: src]
- -0, --out <out> -o, --out <out> an optional directory to render the contents an optional directory to render the contents
- $\downarrow$ into [default: book] ,→ into [default: book]

## ະ **1.3 The Watch Command** The Watch Command

re-built. In the future, this will hopefully be smarter but for now it just the are made (a file is saved, renamed, removed, created, etc), the entire book is SIGINT. The watch command is basically the same as the build command, however SIGINTwhole thing at once. Stop watching using re-built. In the future, this will hopefully be smarter but for now it just the are made (a file is saved, renamed, removed, created, etc), the entire book is after building it continues to monitor the source directory and if The watch command is basically the same as the <kbd>Ctrl+Ccommand, however </kbd> *any* or sending changes

# **Chapter 5**

# Customization **Customization**

are currently compiled at compile-time instead of run-time. investigate this if the need arises. This is because both the templates and CSS There isn't any way to customize the templates nor the CSS yet, though I will are currently compiled at compile-time instead of run-time. investigate this if the need arises. This is because both the templates and CSS There isn't any way to customize the templates nor the CSS yet, though I will

25

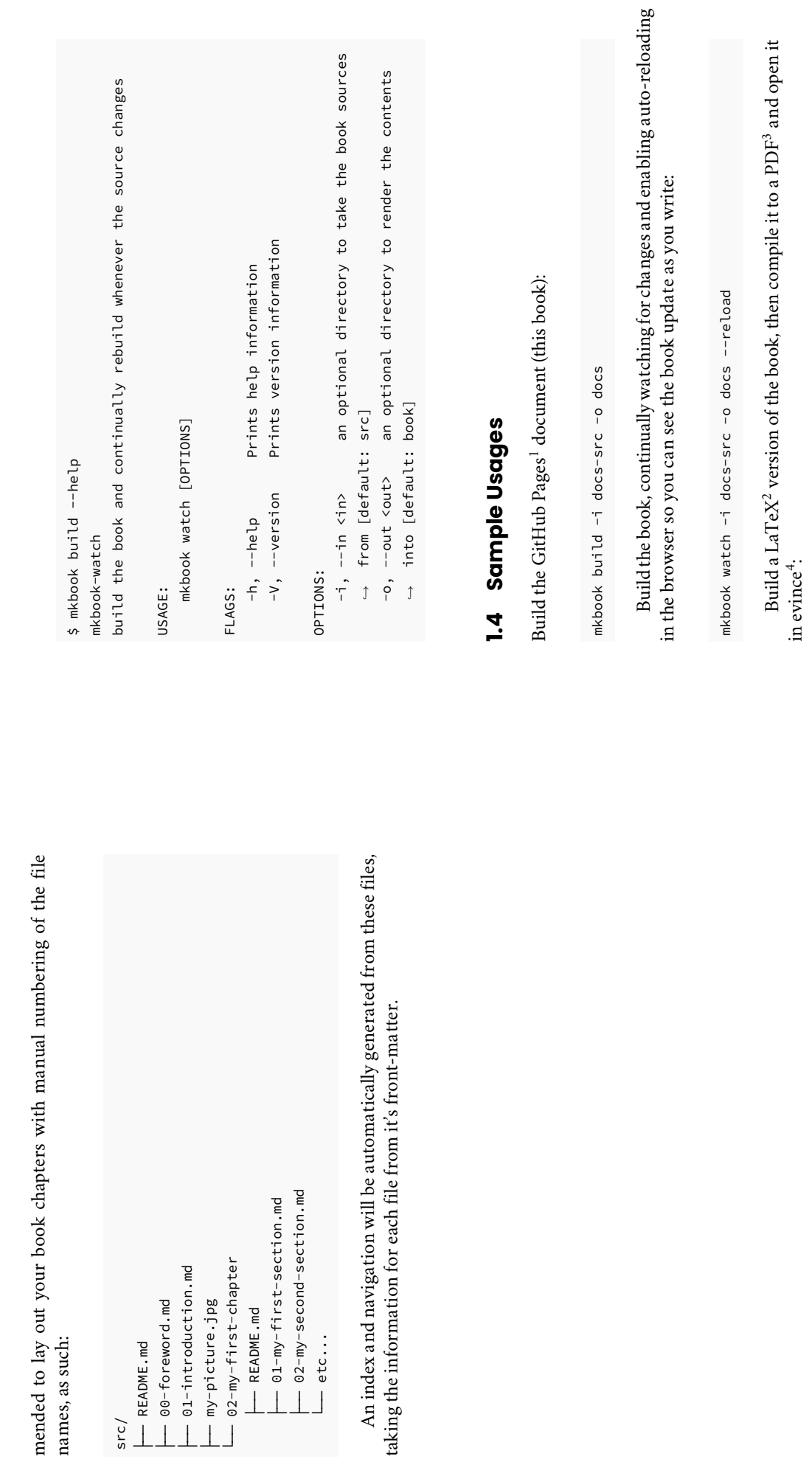

1.4. SAMPLE USAGES

CHAPTER 4. STRUCTURE

<sup>&#</sup>x27;https://pages.github.com/<br><sup>2</sup>https://www.latex-project.org/<br><sup>3</sup>https://en.wikipedia.org/wiki/PDF<br><sup>4</sup>https://wiki.gnome.org/Apps/Evince 4https://wiki.gnome.org/Apps/Evince $\frac{3}{2}$ https://en.wikipedia.org/wiki/PDF  $^2$ https://www.latex-project.org/ 1https://pages.github.com/

cd build xelatex -shell-escape book.tex xelatex -shell-escape book.tex mkbook.tex<br>
mkbook.tex<br>
o docs-src -o docs<br>
-latex<br>
build/book.tex mkdir build xelatex -shell-escape book.tex xelatex -shell-escape book.tex mkbook build -i docs-src -o docs --latex build/book.tex mkdir buildcd build

evince book.pdf

evince book.pdf

![chapter-six](book-chapter-six-5834.jpg "Photo by Kaboompics.com from Pexels") ,→ ![chapter-six](book-chapter-six-5834.jpg "Photo by Kaboompics.com from Pexels")

 $\downarrow$ 

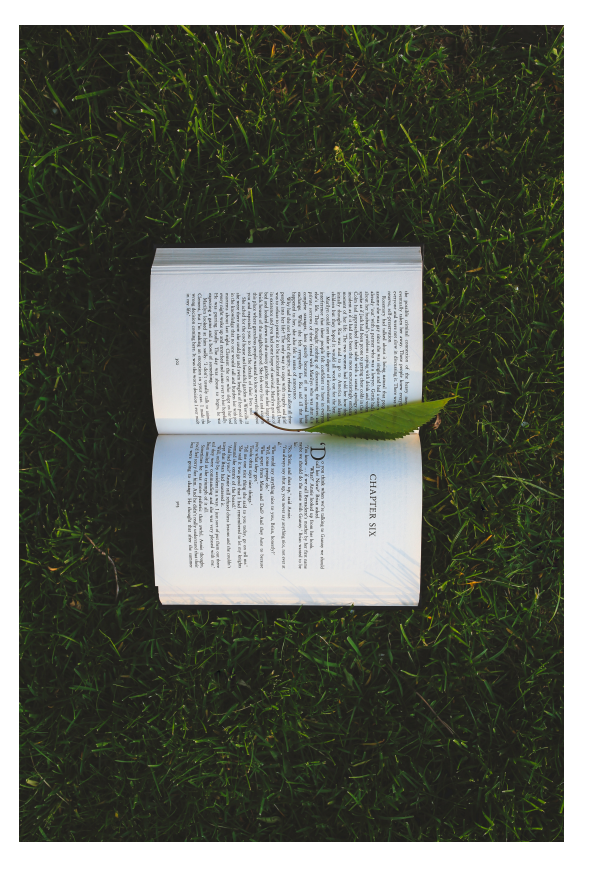

Figure 4.1: Photo by Kaboompics.com from Pexels Photo by Kaboompics.com from Pexels

### $4.3$ **4.3 Documents Documents**

create a sub-directory in the root directory and then create a README. md root source directly is it's own chapter. To create chapters with sub-sections, directories are supported in order to create sections within chapters. Files file, which will become the root of the chapter, with all . md files in the sub*mkbook* works on mostly a flat directory structure, however one level of subfile's frontmatter will be used as the name of the chapter. file's frontmatter will be used as the name of the chapter. directory becoming sections in the chapter. The file, which will become the root of the chapter, with all create a sub-directory in the root directory and then create a root source directly is it's own chapter. To create chapters with sub-sections, that don't end in a directories are supported in order to create sections within chapters. Files works on mostly a flat directory structure, however one level of sub-.<br>a extension are completely ignored. Each title in the files in the sub-.<br>a README.md README.md file in the

(actually it's based on Rust's implementation of for str'). Thus, it is recom-(actually it's based on Rust's The order of the book is based on the alphabetical order of the file names The order of the book is based on the alphabetical order of the file names implementation of for str). Thus, it is recom-

impl-PartialOrd%3Cstr%3E impl-PartialOrd%3Cstr%3E 'https://doc.rust-lang.org/std/cmp/trait.PartialOrd.html# https://doc.rust-lang.org/std/cmp/trait.PartialOrd.html#

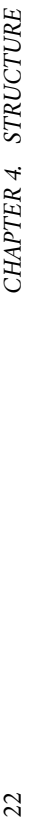

→ decisions they<br>took, such as relying on javascript for highlighting and navigation, took, such as relying on javascript for highlighting and navigation, → generally intended<br>to be a more minimal alternative that is customized more towards my to be a more minimal alternative that is customized more towards my → [mdbook](https://crates.io/crates/mdbook)<br>which is a great tool, but for which I really dislike some of the which is a great tool, but for which I really dislike some of the including a lot of bells and whistles such as javascript-based including a lot of bells and whistles such as javascript-based This tool aims to work somewhat similarly to \_mdbook\_, but is This tool aims to work somewhat similarly to *\_mdbook\_*, but is [mdbook](https://crates.io/crates/mdbook) url = "https://hamaluik.github.io/mkbook/" url = "https://hamaluik.github.io/mkbook/" mkbook\_ is my simpler alternative to *\_mkbook\_* is my simpler alternative to desires than anything else.  $author = "Kenton Hamalufk"$ author = "Kenton Hamaluik" title = "The mkbook Book" 4.1.2 Default Values **4.1.2 Default Values** generally intended decisions they needs and search. and --- ---  $\uparrow$ ,→

"My Cool Book" "My Cool Book"

"Anonymous" "Anonymous" The date the book was built from the command line, in UTC time The date the book was built from the command line, in UTC time

""

""

# **4.2 Assets**

Any files in the src directory which are not included in . gitignore and do not end in the extension . md will be copied to the output folder. You can use this to include images, files, etc, for example the following image is an asset Any files in the src directory which are not included in .gitignore and do not end in the extension .md will be copied to the output folder. You can use this to include images, files, etc, for example the following image is an asset bundled with the book: bundled with the book:

# **Chapter 2**

# **Markdown**

be easy to read and write in plain text, and then (relatively) easy for a computer mkbook relies pretty extensively on Markdown<sup>1</sup> for its ease of use. If you're not familiar with Markdown, it is a simple markup language that is design to for its ease of use. If you're not familiar with *Markdown*, it is a simple markup language that is design to be easy to read and write in plain text, and then (relatively) easy for a computer to convert into other formats such as HTML or LaTeX. to convert into other formats such as HTML or LaTeX. *mkbook* relies pretty extensively on Markdown1

The above paragraph looks like this: The above paragraph looks like this:

[Markdown](https://daringfireball.net/projects/markdown/) for mkbook\_ relies pretty extensively on \_mkbook\_ relies pretty extensively on

its ease of use. If you're not familiar with \_Markdown\_, it is its ease of use. If you're not familiar with *\_Markdown\_*, it is computer to convert into other formats such as HTML or LaTeX. [Markdown](https://daringfireball.net/projects/markdown/) for a simple markup language that is designed to be easy to read computer to convert into other formats such as HTML or LaTeX. a simple markup language that is designed to be easy to read and write in plain text, and then (relatively) easy for a and write in plain text, and then (relatively) easy for a

Markdown by itself isn't quite enough for most purposes, so mkbook actually uses the CommonMark spec with some additional extensions to make life easier. *Markdown* by itself isn't quite enough for most purposes, so*mkbook* actually uses the*CommonMark* spec with some additional extensions to make life easier.

## 2.1 CommonMark **2.1 CommonMark**

mkbook nominally utilizes CommonMark<sup>2</sup> with some GFM<sup>3</sup> extensions through extensions through the use of the comrak<sup>4</sup> crate. In using comrak, a specific set of options are used, crate. In using *comrak*, a specific set of options are used,  $m k \emph{book}$  nominally utilizes CommonMark<sup>2</sup> with some GFM<sup>3</sup> the use of the comrak4 which are listed here: which are listed here:

<sup>&#</sup>x27;https://daringfireball.net/projects/markdown/ 1https://daringfireball.net/projects/markdown/

 $2$ https://commonmark.org/  $^2$ https://commonmark.org/

<sup>&</sup>lt;sup>4</sup>https://crates.io/crates/comrak 4https://crates.io/crates/comrak https://github.github.com/gfm/  $\frac{3}{2}$ https://github.github.com/gfm/

let ..ComrakOptions::default() ext\_tasklist: true, ext\_autolink: true, ext\_table: true, ext\_tagfilter: false, default\_info\_string: None, ext\_description\_lists: true, ext\_footnotes: true, ext\_header\_ids: Some("header".to\_owned()), ext\_superscript: true, ext\_strikethrough: true, unsafe\_: true, github\_pre\_lang: false, hardbreaks: false, ext\_description\_lists: ext\_footnotes: ext\_header\_ids: Some("header".to\_owned()), ext\_superscript: ext\_tasklist: ext\_autolink: ext\_table: ext\_tagfilter: ext\_strikethrough: unsafe\_: default\_info\_string: None, github\_pre\_lang: smart: hardbreaks: options: ..ComrakOptions::default() true, ComrakOptions = ComrakOptions {

Mostly, know that the following extensions are enabled: Mostly, know that the following extensions are enabled: ;<br>:•

- StrikethroughUn
- Tables<sup>6</sup>
- AutolinksAutolinks<sup>7</sup>
- Task Lists

 $^{\circ}$ 

Superscripts (e = mc^2^. → e = mc<sup>2</sup>.  $\overline{\phantom{0}}$ 

•

• Description Lists: Description Lists:

# **Chapter 4**

## Structure **Structure**

*mkbook* follows a fairly simple directory structure for now, with a README.md file declaring the book's metadata, and file declaring the book's metadata, and .md files defining each chapter of the files defining each chapter of the book.

## 4.1 README.md **4.1 README.md**

*mkbook* This file is responsible for defining the metadata associated with your book: This file is responsible for defining the metadata associated with your book: generally requires a README.md file to reside in your source directory.

- The book's title (title)
- The book's author (author)
- The publication date (pubdate)
- The canonical URL for the book (url)
- A markdown-formatted description of the book A markdown-formatted description of the book

description the Markdown contents of the README. md file. be used. The README. md file should be formatted as any other page, with the If the README. md file or any of the entries are missing, default values will description the be used. The title, author, pubdateREADME.md README.md *Markdown* file or any of the entries are missing, default values will file should be formatted as any other page, with the contents of the , and ar<br>E specified in the frontmatter, and the book README.md

### 4.1.1 Sample **4.1.1 Sample**

on un https://github.github.com/gfm/#strikethrough-extensionhttps://github.github.com/gfm/#tables-extension- $\frac{1}{2}$ https://github.github.com/gfm/#autolinks-extensionhttps://github.github.com/gfm/#autolinks-extension-%https://github.github.com/gfm/#task-list-items-extensionhttps://github.github.com/gfm/#task-list-items-extension-

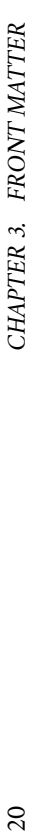

author The author (or authors) who wrote the chapter (defaults to "Anony**author** The author (or authors) who wrote the chapter (defaults to "Anonymous") pubdate The RFC 3339<sup>2</sup> timestamp of when the chapter was published (detimestamp of when the chapter was published (defaults to the time at build) faults to the time at build) pubdate The RFC 3339<sup>2</sup>

url The relative URL of the file, defaults to the generated route (you probably **url** The relative URL of the file, defaults to the generated route (you probably shouldn't set this one) shouldn't set this one)

*2.2. SYNTAX HIGHLIGHTING* 9 2.2. SYNTAX HIGHLIGHTING

First term

: Details for the \*\*first term\*\* : Details for the **\*\*first term\*\***

Second term

: Details for the \*\*second term\*\* : Details for the **\*\*second term\*\*** More details in second paragraph. More details in second paragraph.

## Syntax Highlighting **2.2 Syntax Highlighting**  $2.2$

GFM syntax highlighting is also available by using fenced code tags with a GFM syntax highlighting is also available by using fenced code tags with a label denoting the language, as such: label denoting the language, as such:

```
std::cout << "Hello, world!" << std::endl;
                                                                                                                                                                                                                                                                                                                                                  std::cout << "Hello, world!" << std::endl;
                                                                                                    std::cout << "Hello, world!" << std::endl;
                                                                                                                                                                                                                                                                                                                                                       std::cout << "Hello, world!" << std::endl;
                                                                                                                                                                                                                 which results in:
                                                                                                                                                                                                                     which results in:
```c++<br>#include <stdio>
                                                                                                                                                                                                                                                                                #include <stdio>
                               #include <stdio>
                                                                                                                                                                                                                                                                                   #include <stdio>
                                                                                                                      return 0;
                                                                                                                                                                                                                                                                                                                                                                         return 0;
                                                                        int main() {
                                                                                                                                                                                                                                                                                                                          int main() {
                                                                             int main() {
                                                                                                                                                                                                                                                                                                                                int main() {
                                                                                                                                                                  ```
                                                                                                                                                  ~
```
To denote the language you can either use one the language's extensions To denote the language you can either use one the language's extensions as the label, or the full name of the language (which is not case-sensitive). as the label, or the full name of the language (which is **not** case-sensitive). The list of supported languages is currently as follows: The list of supported languages is currently as follows:

~

 $2$ http://tools.ietf.org/html/rfc3339  $^2$ http://tools.ietf.org/html/rfc3339

**ASP** asa

**ActionScript** ActionScript as

**AppleScript** applescriptAppleScript applescript, script editor script editor

**Batch File** bat, cmd

**BibTeX** g<br>J

**Bourne Again Shell (bash)** sh, bash, zsh, fish, .bash\_aliases, .bash\_completions, .bash\_functions, .bash\_login, .bash\_logout, .bash\_profile, .bash\_variables, .bashrc, .profile, .textmate\_init

**C** c,<br>h

**C#** cs, csx

**C++** cpp, cc, cp, cxx, c++, C, h, hh, hpp, hxx, h++, inl, ipp

**CSS** css, css.erb, css.liquid

**Cargo Build Results** Cargo Build Results

**Clojure** c<br>C

**D** d, di

**Diff** diff, patch

**Erlang** erl, hrl, Emakefile, emakefile

**Go** go

**Graphviz (DOT)** dot, DOT, gv

**Groovy** groovy, gvy, gradle

**HTML** html, htm, shtml, xhtml, inc, tmpl, tpl

**HTML (ASP)** HTML (ASP) asp

**HTML (Erlang)** HTML (Erlang) yaws

**HTML (Rails)** rails, rhtml, erb, html.erb

**HTML (Tcl)** HTML (Tcl) adp

**Haskell** ट्र

**Haxe** hx, hxsl, hscript

# **Chapter 3**

## **Front Matter Front Matter**

will be used. document. If the header isn't present, or if a ny keys are missing, default values will be used. document. If the header isn't present, or if any keys are missing, default values Each .<br>a file can optionally contain a header with metadata describing the

new-line, followed by the front matter contents, followed by a newline, then so for example the front-matter (and first line) for a file could look like this: so for example the front-matter (and first line) for a file could look like this: another three dashes and a new-line. The metadata is in the new-line, followed by the front matter contents, followed by a newline, then To insert a header into a . md file, insert three dashes (---), followed by a To insert a header into a file, insert three dashes (|<br>|<br>| TOML1 format, ), followed by a

```
pubdate = 2019-11-29T15:22:00-07:00
                                    author = "Kenton Hamaluik"
                                                                               title = "Front Matter"
       pubdate = 2019-11-29T15:22:00-07:00
                                                    author = "Kenton Hamaluik"
                                                                                            title = "Front Matter"
                                                                                                                                           ---
```
`.md` file can optionally contain a header with metadata

Each

 $\downarrow$  $\downarrow$ 

> describing the document. If the header isn't present, or if any describing the document. If the header isn't present, or if any

keys are missing, default values will be used. keys are missing, default values will be used.

## 3.1 Supported Keys **3.1 Supported Keys**

The list of supported keys is subject to change, but for now it is as follows: The list of supported keys is subject to change, but for now it is as follows:

**title** A human-readable title for the document (defaults to the filename) A human-readable title for the document (defaults to the filename)

<sup>1</sup>https://github.com/toml-lang/toml https://github.com/toml-lang/toml

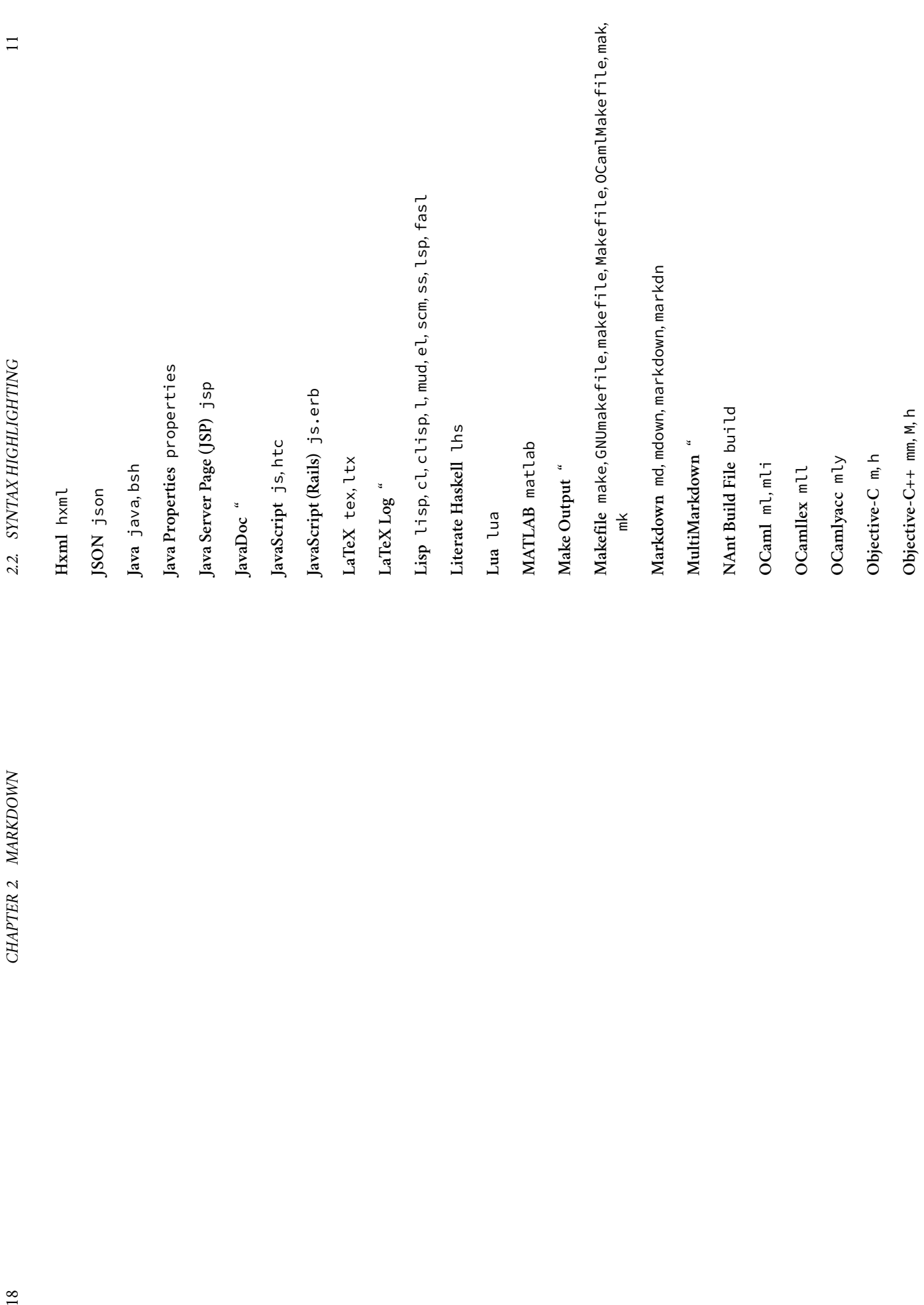

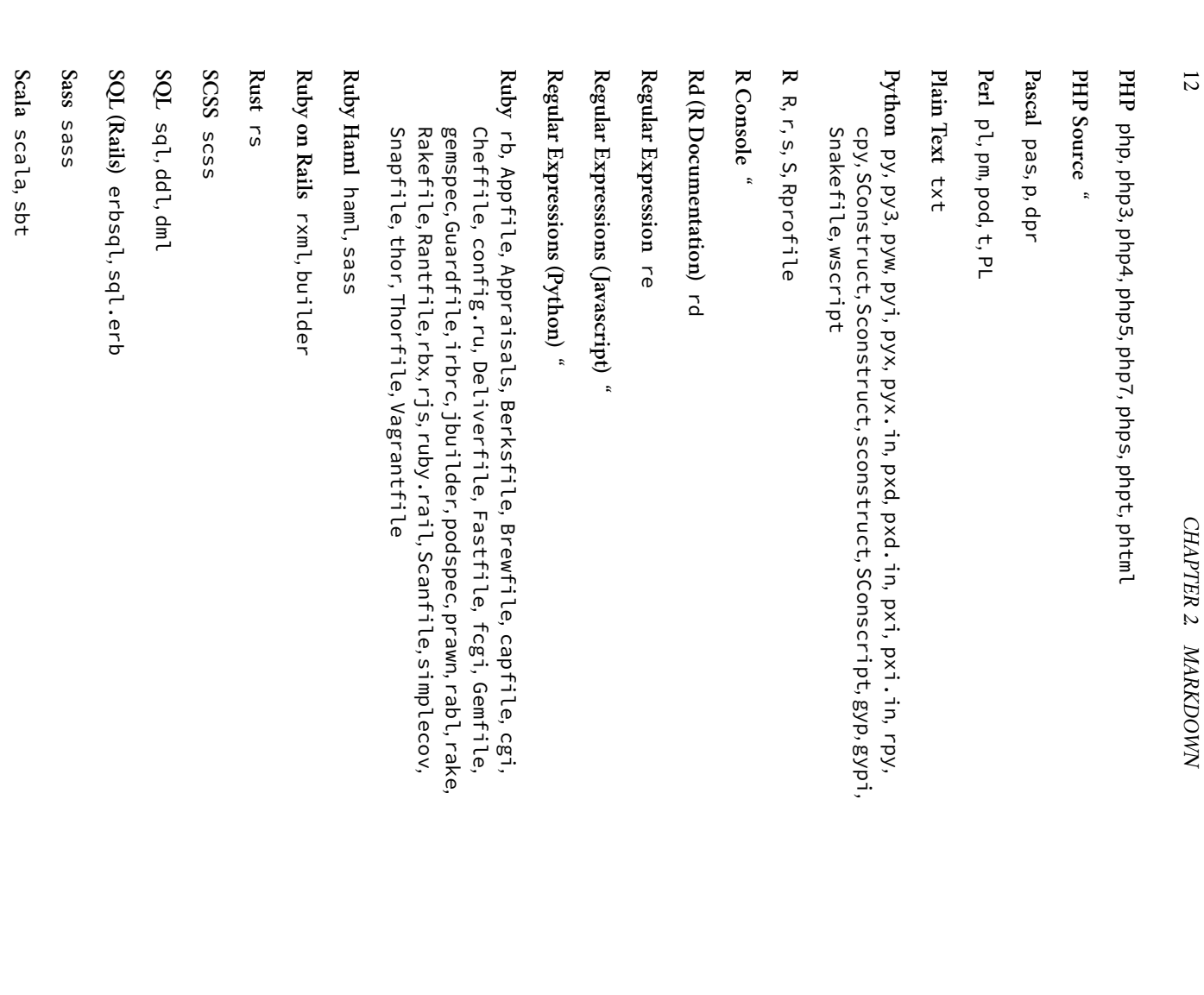

2.8. LINKS *2.8. LINKS*

*CHAPTER 2. MARKDOWN*

External links (prepended by http:// or https://)

.<br>.

- 2. Internal links (relative path names) Internal links (relative path names)
- ب Reference links (prepended by ref:// and then followed by the chapter title) to refer to other chapters in the book\*\*

Note: Reference links a ren't implemented yet! : Reference links aren't implemented yet!

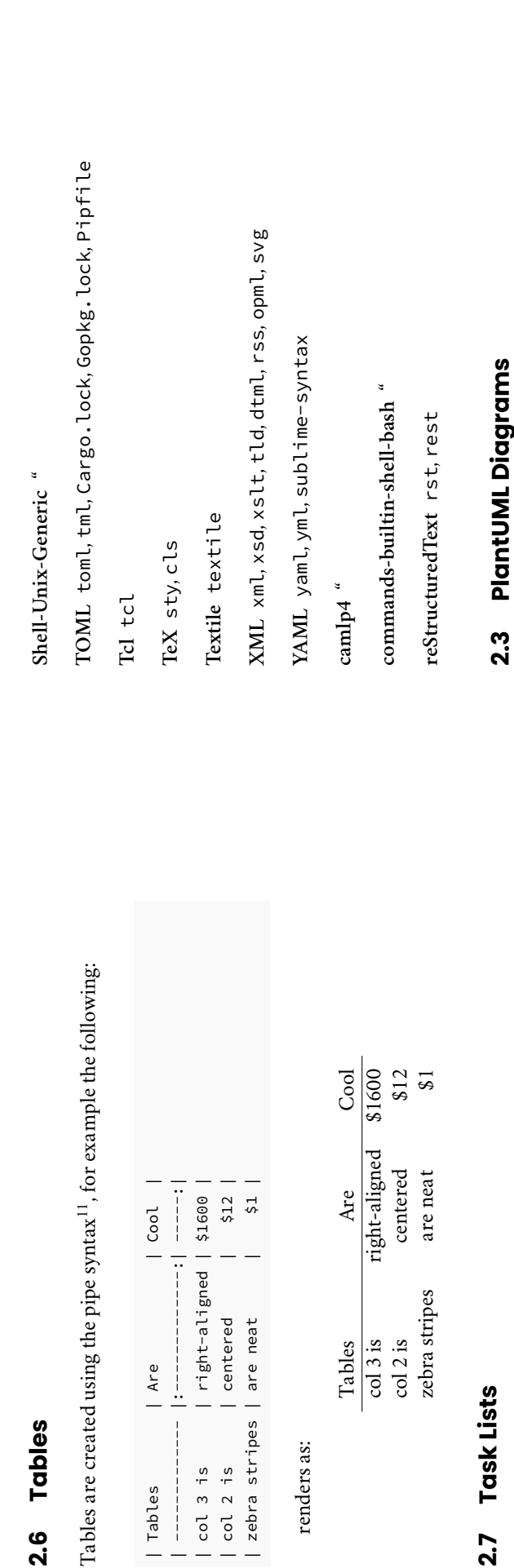

### 2.7 Task Lists **2.7 Task Lists**

You can also use GFM  $^{2}\text{-}\mathrm{style}$  task lists  $^{13}$  to indicate a TODO list: You can also use GFM12-style task lists13 to indicate a TODO list:

**2.3 PlantUML Diagrams**

If you have PlantUML9

images.

For example:

For example:

installed and available on your path, *mkbook* will try

to render any code blocks with a language tag of plantuml as inline SVG

If you have PlantUML $^9$  installed and available on your path,  $m kbook$  will try to render any code blocks with a language tag of plantuml as inline SVG

- $\Box$  a task list item  $\blacksquare$  a task list item
- $\Box$  list syntax required  $\bullet \ \Box$  list syntax required
- $\Box$ <br/>normal formatting □ normal **formatting**
- □ incomplete
- $\bullet$   $\Box$  completed

## **2.8 Links**

mkbook uses standard MarkDown notation for links: *mkbook* uses standard *MarkDown* notation for links:

[link text] (link url) [link text](link url) Links can be separated into three types: Links can be separated into three types:

 $^{13}$ https://github.blog/2013-01-09-task-lists-in-gfm-issues-pulls-comments/  $^{13}$ https://github.blog/2013-01-09-task-lists-in-gfm-issues-pulls-comments/  $^{12}$ https://help.github.com/en/github/writing-on-github  $^{12}$ https://help.github.com/en/github/writing-on-github "Inttps://github.github.com/gfm/#tables-extension- $^{11}$ https://github.github.com/gfm/#tables-extension-

 $9$ http://plantuml.com/ 9http://plantuml.com/

2.3. PLANTUML DIAGRAMS

CHAPTER 2. MARKDOWN

16 *CHAPTER 2. MARKDOWN*  $\frac{9}{2}$ 

**2.6 Tables**

| Tables | Are | Cool | | ------------- |:-------------:| -----:| | col 3 is | right-aligned | \$1600 | | col 2 is | centered | \$12 | | zebra stripes | are neat | \$1 |

| Are

| Tables

 $\frac{1}{\sqrt{2}}$ 

 $\frac{1}{1}$ 

 $\frac{1}{1}$ 

 $|$  Cool

right-aligned | \$1600 |

centered

| col 2 is col 3 is

 $$12$  |

| zebra stripes | are neat

renders as:

Tables Are Cool col 3 is right-aligned \$1600 col 2 is centered \$12 zebra stripes are neat \$1

Tables  $\overline{\frac{1}{3}}$  is col 2 is

Are

right-aligned centered are neat

zebra stripes

Cool  $81600$  $$12$ <br> $$1$ 

CHAPTER 2. MARKDOWN *CHAPTER 2. MARKDOWN*

*2.5. IMAGES*

2.5. IMAGES

``

is rendered as:

is rendered as:

 $\approx$  $\mathbb{I}$ 

2a

This feature is still experimental, but I find it handy for my books.

This feature is still experimental, but I find it handy for my books.

(2.1)

 $\frac{9}{4}$ 

 $\sqrt{b^2-4ac}$ 

```katex

...katex

 $x = \{frac1 - 2a \}$  - 4ac $\{-b \}$  /sqrt $\{b^2 - 4ac\}$ 

Juniumpd... Bob --> Alice: Authentication Response Alice -> Bob: Authentication Request @startuml Alice -> Bob: Authentication Request @startuml Bob --> Alice: Authentication Response ```plantuml

 $\vdots$ Alice -> Bob: Another authentication Request @enduml Alice <- Bob: Another authentication Response Alice <-- Bob: Another authentication Response Alice -> Bob: Another authentication Request ``

is rendered as: is rendered as:

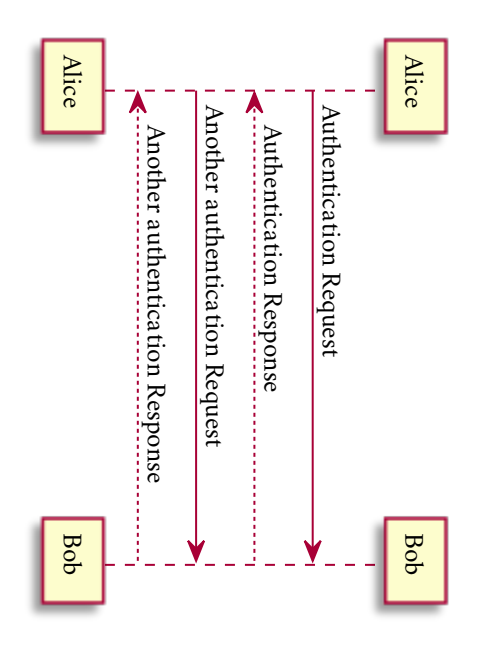

This feature is still experimental, but I find it handy for my books. This feature is still experimental, but I find it handy for my books.

## **2.4 2.4 KaTeX (Math) Formulas KaTeX (Math) Formulas**

render any code blocks with a language tag of katex as inline math blocks. render any code blocks with a language tag of If you have For example: For example:  $\rm KaTeX^{10}$ installed and available on your path, as inline math blocks. *mkbook* will try to

<sup>10</sup>https://github.com/KaTeX/KaTeX

https://github.com/KaTeX/KaTeX

![alt] (url "title") ![alt](url "title")

To include an image, use the standard markdown format:

To include an image, use the standard markdown format:

**2.5 Images**

Images

**2.5** 

containing the title of the image, as so: containing the title of the image, as so: This will wrap the image in a figure with an associated figcaption This will wrap the image in a with an associated figcaption

![a bear](https://placebear.com/g/512/256 "A majestic bear") ![a bear](https://placebear.com/g/512/256 "A majestic bear")

will render as: will render as:

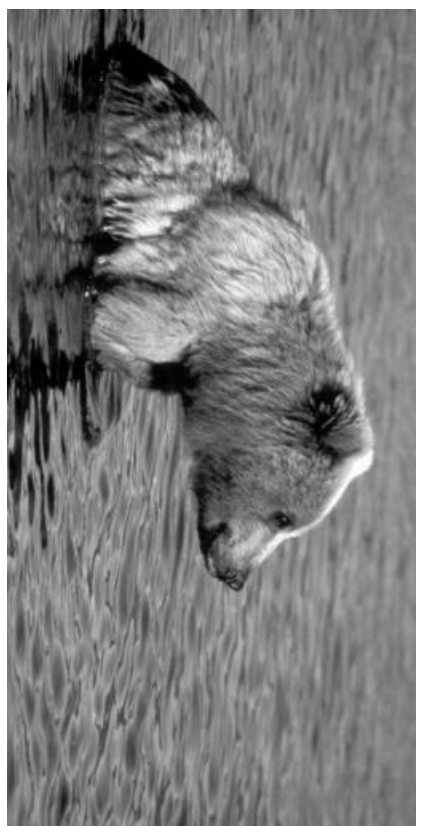

Figure 2.1: A majestic bear A majestic bear

14